# **ESET Tech Center**

[Knowledgebase](https://techcenter.eset.nl/en-US/kb) > [Legacy](https://techcenter.eset.nl/en-US/kb/legacy) > Legacy ESET Remote Administrator  $(6.x / 5.x / 4.x)$  >  $[KB6062]$ ["Offline units connected" warning in ESET License Administrator](https://techcenter.eset.nl/en-US/kb/articles/kb6062-offline-units-connected-warning-in-eset-license-administrator)

#### [KB6062] "Offline units connected" warning in ESET License Administrator

Ondersteuning | ESET Nederland - 2020-08-11 - [Comments \(0\)](#page--1-0) - [Legacy ESET Remote](https://techcenter.eset.nl/en-US/kb/legacy-eset-remote-administrator-6-x-5-x-4-x) [Administrator \(6.x / 5.x / 4.x\)](https://techcenter.eset.nl/en-US/kb/legacy-eset-remote-administrator-6-x-5-x-4-x)

### **Issue**

You used an offline license file to activate a computer that has internet access and is able to contact edf.eset.com

You see an **Offline units connected** warning in the Dashboard of ESET License

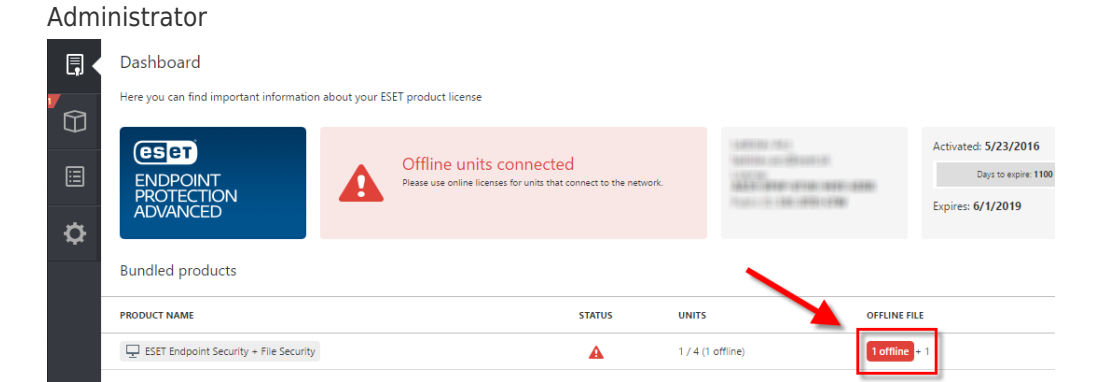

You attempt to generate another offline license file by clicking **Offline** label in the **Offline file** column and receive an **Offline units are connected to the internet** warning

Offline license file

 $\mathsf{x}$ 

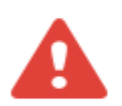

#### Offline units are connected to the internet

Units activated via offline license file have been connecting to the internet and should be activated with the regular license.

**CLOSE** 

# **[Details](https://support.eset.com/kb6062/)**

# **Solution**

1. Click **Unit Management**, click the name of the computer the ESET product is installed and activated on (using an offline license file) and then select **Deactivate**.

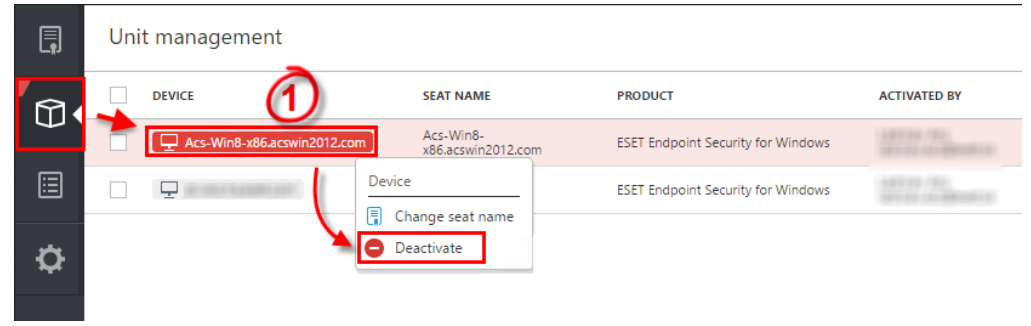

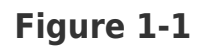

#### **Click the image to view larger in new window**

2. Click **Yes** to confirm the unit deactivation.

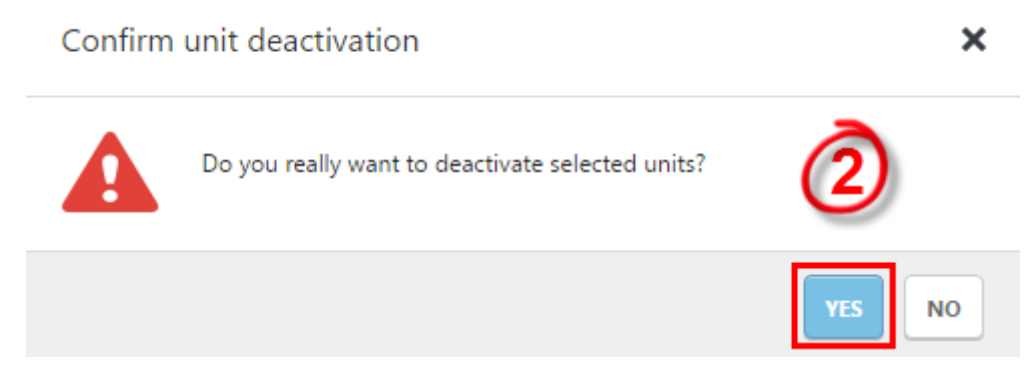

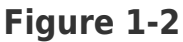

3. [Activate the ESET product](https://support.eset.com/kb2792/) on the machine using the **License Key** you received after purchasing your ESET license.

# Offline environments

If the computers hosting ESET products are suposed to remain offline (no connection to the internet and virus signature database updates are distributed using the [mirror](http://help.eset.com/era_install/63/en-US/?mirror_tool_linux.htm) [tool](http://help.eset.com/era_install/63/en-US/?mirror_tool_linux.htm)), [activate these computers using an offline license](https://support.eset.com/kb3615/).

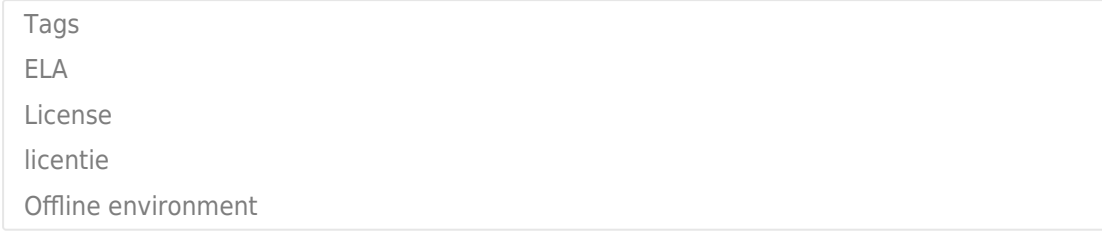